# The Sleuth Kit and Open Source Digital Forensics Conference

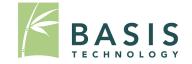

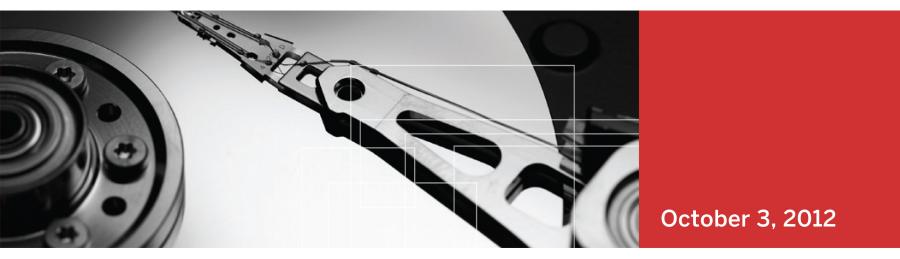

## Autopsy 3.0

Brian Carrier VP of Digital Forensics Basis Technology

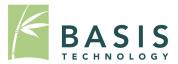

| File Analysis      | KEYW                                                  | RD SEARCH F              |                                                                       | DETAILS META                 | DATA DATA                    |       | HELP<br>? | CLOSE |                        |
|--------------------|-------------------------------------------------------|--------------------------|-----------------------------------------------------------------------|------------------------------|------------------------------|-------|-----------|-------|------------------------|
| View Directory:    | r/r                                                   | label.exe                | 1996.10.14<br>01:38:00 (EDT)                                          | 2002.06.13<br>17:08:40 (EDT) | 2002.06.13<br>17:08:45 (EDT) | 32016 | 48        | 0     | 182-128-4              |
|                    | r/r                                                   | legacy.inf               | 1996.10.14<br>01:38:00 (EDT)                                          | 2002.06.13<br>17:08:40 (EDT) | 2002.06.13<br>17:08:40 (EDT) | 4654  | 48        | 0     | 183-128-4              |
| OK                 | r/r                                                   | lights.exe               | 1996.10.14<br>01:38:00 (EDT)                                          | 2002.06.13<br>17:08:40 (EDT) | 2002.06.13<br>17:08:40 (EDT) | 35600 | 48        | 0     | 184-128-4              |
| ALL DELETED FILES  | r/-                                                   | LMREPL.EXE               | 0000.00.00<br>00:00:00 (GMT)                                          | 0000.00.00<br>00:00:00 (GMT) | 0000.00.00<br>00:00:00 (GMT) | 0     | 0         | 0     | 0                      |
|                    | r/r                                                   | LMREPL.EXE               | 1996.10.14<br>01:38:00 (EDT)                                          | 2002.06.13<br>17:08:40 (EDT) | 2002.06.13<br>17:08:45 (EDT) | 86800 | 48        | 0     | 185-128-4              |
| EXPAND DIRECTORIES | r/r                                                   | loadfix.com              | 1996.10.14<br>01:38:00 (EDT)                                          | 2002.06.13<br>17:08:40 (EDT) | 2002.06.13<br>17:08:40 (EDT) | 1131  | 48        | 0     | 186-128-4<br>(realloc) |
|                    | r/r                                                   | loadfix.com              | 1996.10.14<br>01:38:00 (EDT)                                          | 2002.06.13<br>17:08:40 (EDT) | 2002.06.13<br>17:08:40 (EDT) | 1131  | 48        | 0     | 186-128-4              |
|                    | String                                                |                          | ASCII ( <u>display</u> - repo<br>File Type: MS V<br>Pile: E:\/system3 | Vindows PE 32-bit            | Intel 80386 GUI ex           |       |           |       |                        |
| 414                | .text<br>.rdat<br>@.data<br>.rsrc<br>@.relo<br>MSVCRT | a<br>c<br>.dll<br>32.dll | be run in DOS m                                                       | ode.                         |                              |       |           |       |                        |

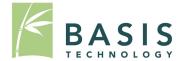

- Didn't run natively on Windows
- Slow UI and analytics
- Old-school HTML
  - Couldn't right click
- Didn't allow much at the application level

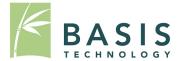

- Open Source Graphical Platform / Framework
- Automation
- Fast Results / Triage
- Easy to use
- Appeal to large audience

#### 🊯 xpinbox1 - Autopsy 3.0.0b3

<u>File Edit View Tools Window H</u>elp

| • | • | Keyword | Lists |
|---|---|---------|-------|

\_ 🗆 🗙

OGY

| 😸 Close Case  🕂 Add Image  🚡 Generate Repo | rt                                             |                         | <u> </u>                   | ⊙ - Keyword                | Lists - Search             |                | Q            |
|--------------------------------------------|------------------------------------------------|-------------------------|----------------------------|----------------------------|----------------------------|----------------|--------------|
| <b>.</b> →                                 | Directory Listing                              |                         |                            |                            |                            |                | 25 Resu      |
| Images                                     | Table View Thumbnail View                      |                         |                            |                            |                            |                |              |
| m xp-sp3-v4.001                            | Name                                           | Mod. Time               | Change Time                | Access Time                | Created Time               | Size Fla       | gs(Dir) Flag |
| i vol1 (Unallocated: 0-62)                 | \$Boot                                         | 2012-01-20 12:09:03     | 2012-01-20 12:09:03        | 2012-01-20 12:09:03        | 2012-01-20 12:09:03        |                | ated Alloca  |
| vol2 (NTFS (0x07): 63-8193149)     sExtend | score strend                                   | 2012-01-20 12:09:03     | 2012-01-20 12:09:03        | 2012-01-20 12:09:03        | 2012-01-20 12:09:03        |                | ated Alloca  |
| Jocuments and Settings                     | · ·                                            |                         |                            |                            |                            |                |              |
| Program Files                              | \$LogFile                                      | 2012-01-20 12:09:03     | 2012-01-20 12:09:03        | 2012-01-20 12:09:03        | 2012-01-20 12:09:03        |                | ated Alloca  |
| System Volume Information                  | \$MFT                                          | 2012-01-20 12:09:03     | 2012-01-20 12:09:03        | 2012-01-20 12:09:03        | 2012-01-20 12:09:03        | 15859712 Alloc | ated Alloca  |
| I WINDOWS                                  | \$MFTMirr                                      | 2012-01-20 12:09:03     | 2012-01-20 12:09:03        | 2012-01-20 12:09:03        | 2012-01-20 12:09:03        | 4096 Alloc     | ated Alloca  |
| 🐌 \$OrphanFiles                            | \$Secure:\$SDS                                 | 2012-01-20 12:09:03     | 2012-01-20 12:09:03        | 2012-01-20 12:09:03        | 2012-01-20 12:09:03        | 0 Alloc        | ated Alloca  |
| 🗄 🖷 🥃 vol3 (Unallocated: 8193150-10485215) | \$UpCase                                       | 2012-01-20 12:09:03     | 2012-01-20 12:09:03        | 2012-01-20 12:09:03        | 2012-01-20 12:09:03        | 131072 Alloo   | ated Alloca  |
| Views                                      | \$Volume                                       | 2012-01-20 12:09:03     | 2012-01-20 12:09:03        | 2012-01-20 12:09:03        | 2012-01-20 12:09:03        | 0 Alloo        | ated Alloca  |
| - 🖧 File Types                             | AUTOEXEC.BAT                                   | 2012-01-20 17:20:49     | 2012-01-20 17:20:49        | 2012-01-20 17:20:49        | 2012-01-20 17:20:49        | 0 Alloo        | ated Alloca  |
| Images                                     | boot.ini                                       | 2012-01-20 17:19:25     | 2012-01-20 17:20:54        | 2012-01-20 17:19:25        | 2012-01-20 12:10:10        |                | ated Alloca  |
| ······································     | CONFIG.SYS                                     | 2012-01-20 17:20:49     | 2012-01-20 17:20:49        | 2012-01-20 17:20:49        | 2012-01-20 17:20:49        |                | ated Alloca  |
| Addio                                      |                                                |                         |                            |                            |                            |                |              |
| Recent Files                               | Documents and Settings                         | 2012-03-22 19:29:54     | 2012-03-22 19:29:54        | 2012-03-10 14:40:46        | 2012-01-20 12:10:41        |                | ated Alloca  |
| Final Day                                  | IO.SYS                                         | 2012-01-20 17:20:49     | 2012-01-20 17:20:49        | 2012-01-20 17:20:49        | 2012-01-20 17:20:49        | 0 Alloc        | ated Alloc   |
| 🐨 🐻 Final Day - 1                          | MSDOS.SYS                                      | 2012-01-20 17:20:49     | 2012-01-20 17:20:49        | 2012-01-20 17:20:49        | 2012-01-20 17:20:49        | 0 Alloc        | ated Alloc   |
| 🙆 Final Day - 2                            | NTDETECT.COM                                   | 2008-04-13 22:13:04     | 2012-01-20 12:11:07        | 2012-01-20 12:10:07        | 2008-04-13 22:13:04        | 47564 Alloc    | ated Alloca  |
| 📴 Final Day - 3                            | ntldr                                          | 2008-04-14 00:01:44     | 2012-01-20 12:11:07        | 2012-01-20 12:10:07        | 2008-04-14 00:01:44        | 250048 Alloc   | ated Alloca  |
| 🙆 Final Day - 4                            | pagefile.sys                                   | 2012-03-10 14:44:29     | 2012-03-10 14:44:29        | 2012-03-10 14:44:29        | 2012-01-20 12:09:08        | 20971520 Alloo | ated Alloca  |
| 📴 Final Day - 5                            | Program Files                                  | 2012-03-20 19:25:02     | 2012-03-20 19:25:02        | 2012-03-10 14:40:46        | 2012-01-20 12:11:01        | 56 Alloo       | ated Alloc   |
| Final Day - 6                              | System Volume Information                      | 2012-01-20 17:21:37     | 2012-01-20 17:21:37        | 2012-03-10 14:40:46        | 2012-01-20 12:10:41        |                | ated Alloca  |
| Results                                    | WINDOWS                                        |                         |                            |                            |                            |                |              |
| Extracted Content                          |                                                | 2012-03-05 19:12:38     | 2012-03-05 19:12:38        | 2012-03-10 14:40:46        | 2012-01-20 12:09:08        |                | ated Alloca  |
| Gookies (1911)                             | \$OrphanFiles                                  | 0000-00-00 00:00:00     | 0000-00-00 00:00:00        | 0000-00-00 00:00:00        | 0000-00-00 00:00:00        | 0 Alloc        | ated Alloca  |
| Web History (1218)                         | •                                              | III                     |                            |                            |                            |                | +            |
| Downloads (30)                             | Result View Hex View Media View                | ew String View Text Vie | W/                         |                            |                            |                |              |
| Recent Documents (72)                      | Page: 1 of 3 F                                 | Page 🍝 🍝 Go to l        | Page:                      |                            |                            |                |              |
| 😼 Installed Programs (72)                  | 0x000000; 66 55 66 33                          | 9 EC 66 FD E5           | FF FF 00 00                | 1E 06 66 53                | fUff                       | fS             |              |
| Device Attached (9)                        | 0x000010: 66 56 66 5'                          |                         | E9 04 52 C8                | 03 C1 7D D8                | fVfW                       |                |              |
| - 🔍 Keyword Hits                           | 0x000020: 7D C0 66 39                          |                         | 00 00 52 D1                | 30 OE 04 00                | ff                         |                |              |
| 🚋 🔍 Single Literal Keyword Search (0)      | 0x000030: 66 39 5E 08<br>0x000040: 66 39 56 18 |                         | 66 39 76 10<br>7D D0 66 BC | 66 39 7E 14<br>06 10 00 00 | f.^.f.N.f.v.f.<br>f.V.f.nf |                |              |
|                                            | 0x000050: 66 55 66 52                          |                         | 66 51 66 53                | 66 33 C0 66                | fUfRfWfVfOfSf3             |                |              |
| 🔶 Hashset Hits                             | 0x000060: 33 DB 66 33                          |                         | 66 33 F6 66                | 33 FF E8 B7                | 3.f3.f3.f3.f3.f3.          |                |              |
|                                            | 0x000070: 02 66 0F B                           |                         | 5F 66 5E 66                | 5B 07 1F 66                | .f&f_f^f[.                 |                |              |
|                                            | 0x000080: 5D CB 00 00                          |                         | 00 00 00 00                | 00 00 00 00                | 1                          |                |              |
|                                            | 0x000090: 55 39 EC 50                          |                         | 06 B8 00 D8                | CD 15 53 39                | UVWS.N                     |                |              |
|                                            | 0x0000a0: 5E 04 C6 2'<br>0x0000b0: 04 C6 77 00 |                         | C6 67 02 C6<br>7F 08 30 77 | 47 03 30 4F<br>0A 5B 5F 5E | ^'.G.X.gG.<br>wWw.[        |                |              |
|                                            | 0x0000c0: 5D C3 55 33                          |                         | D8 60 4E 06                | 60 6E 08 39                | ].UVNn                     |                |              |
|                                            | 0x0000d0: 76 04 CD 1                           |                         | C3 06 53 B8                |                            | v^1S                       |                |              |

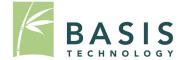

- Started with the Netbeans Platform
  - Java.
  - Designed to build apps like this.
- Designed with lots of internal frameworks.
   Places where modules can be dropped in.
- Writing lots of docs to help developers build modules.

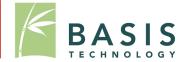

- Ingest Modules
- Run on each image as it is added.
  - In background
  - In parallel
  - Saves previous settings

#### **Ingest Modules**

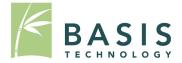

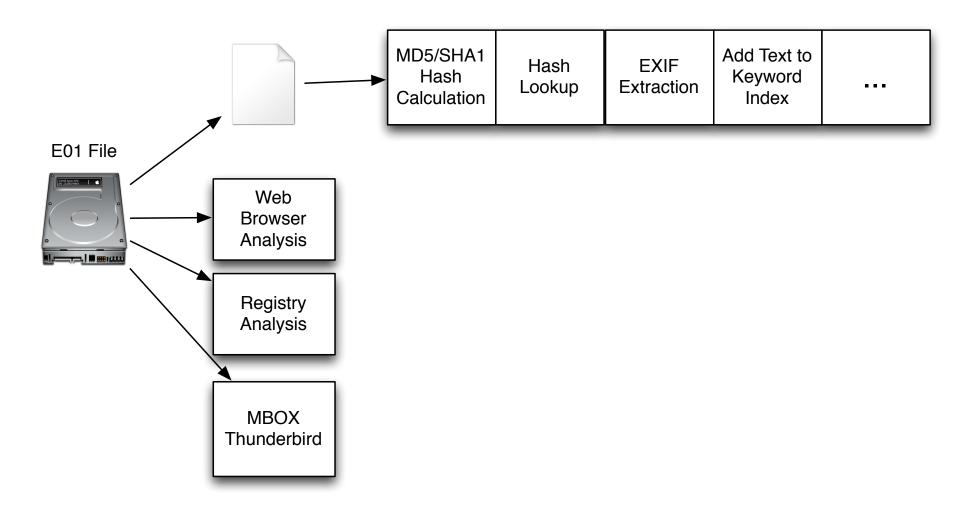

#### Ingest Manager in Wizard

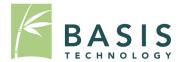

| 🥵 Add Image                                                                                                    |                                                                                                    | < |
|----------------------------------------------------------------------------------------------------|----------------------------------------------------------------------------------------------------|---|
| <b>Steps</b> <ol> <li>Enter Image Information</li> <li>Add Image To Database</li> <li><b>Configure Ingest Modules</b></li> <li>Finish</li> </ol> | Configure Ingest Modules wizard (Step 3 of 4)<br>Configure Ingest Modules<br>Image has been commited. You can configure and run ingest modules on the new image.                                                                   |   |
|                                                                                                    | <ul> <li>Recent Activity</li> <li>Hash Lookup</li> <li>Exif Image Parser</li> <li>Keyword Search</li> <li>Thunderbird Parser</li> <li>Thunderbird Parser</li> <li>Calculate hashes even if no hash database is selected</li> </ul> |   |
|                                                                                                    | Process Unallocated Space                                                                                                    | J |
|                                                                                                    | < Back Next > Finish Cancel Help                                                                                                    |   |

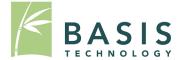

- Can configure ingest modules based on available time:
  - Process unallocated space?
  - Search for orphan files?
  - English-only strings extraction?
- Results from Ingest modules are shown as they are found.
  - Ingest Inbox gives updates.

#### Ingest Inbox Screen Shot

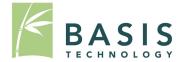

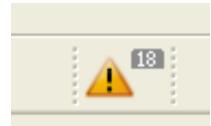

| Module         | N  | Subject                     |   |
|----------------|----|-----------------------------|---|
| Module         | 14 | Subject                     |   |
| Hash Lookup    | 1  | Notable: TreasureHunter.exe | 1 |
| Keyword Search | 1  | RegExp hit: 123-45-6789     |   |
| Keyword Search | 1  | RegExp hit: 404-98-4079     |   |
| Keyword Search | 1  | RegExp hit: 894-33-4560     |   |
| Keyword Search | 1  | RegExp hit: 103-44-3134     |   |
| Keyword Search | 1  | RegExp hit: 331-95-1020     |   |
| Keyword Search | 1  | RegExp hit: 493-46-3329     |   |
| Keyword Search | 1  | RegExp hit: 432-34-6432     |   |
| Keyword Search | 1  | RegExp hit: 980-97-3311     |   |
| Keyword Search | 1  | RegExp hit: 887-33-5532     |   |
| Keyword Search | 1  | Keyword hit: Alison         | R |

#### Fast Results / Triage

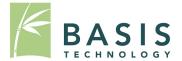

- Scheduler focuses on user content:
  - 1. User folders
  - 2. Program Files folder
  - 3. Windows folders
- Scheduler will be modular to allow for different approaches.

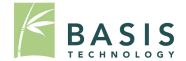

- Wizards to create cases and import data.
- Single navigation tree to find ingest module results.
  - Modules post results to blackboard.
  - More details will be given in the framework talk.
- Common navigation concepts:
  - Back and Forward buttons
  - Search bar in upper right

#### Easy To Use

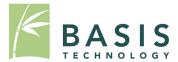

| <u>E</u> dit <u>V</u> iew <u>T</u> ools <u>W</u> indow <u>H</u> elp |                           |                     |                     |                     |                     |          |            |         |
|---------------------------------------------------------------------|---------------------------|---------------------|---------------------|---------------------|---------------------|----------|------------|---------|
| 😠 Close Case 🕂 Add Image  🚡 Generate Repo                           | rt                        |                     | <u> </u>            | ⊙ - Keyword         | Lists - Search      |          |            | Q       |
| € →                                                                 | Directory Listing         |                     |                     |                     |                     |          | 4          |         |
| -                                                                   | \xp-sp3-v4.001\vol2       |                     |                     |                     |                     |          | 2          | 25 Resu |
| ■ Images<br>→ ■ xp-sp3-v4.001                                       | Table View Thumbnail View |                     |                     |                     |                     |          |            |         |
|                                                                     | Name                      | Mod. Time           | Change Time         | Access Time         | Created Time        | Size     | Flags(Dir) | Flag    |
| vol2 (NTFS (0x07): 63-8193149)                                      | \$Boot                    | 2012-01-20 12:09:03 | 2012-01-20 12:09:03 | 2012-01-20 12:09:03 | 2012-01-20 12:09:03 | 8192     | Allocated  | Alloca  |
| 📜 \$Extend                                                          | 📙 \$Extend                | 2012-01-20 12:09:03 | 2012-01-20 12:09:03 | 2012-01-20 12:09:03 | 2012-01-20 12:09:03 | 344      | Allocated  | Alloca  |
| 🕀 📜 Documents and Settings                                          | \$LogFile                 | 2012-01-20 12:09:03 | 2012-01-20 12:09:03 | 2012-01-20 12:09:03 | 2012-01-20 12:09:03 | 23085056 | Allocated  | Alloca  |
| 🕀 🐌 Program Files                                                   | \$MFT                     | 2012-01-20 12:09:03 | 2012-01-20 12:09:03 | 2012-01-20 12:09:03 | 2012-01-20 12:09:03 | 15859712 | Allocated  | Alloca  |
| System Volume Information     WINDOWS                               | \$MFTMirr                 | 2012-01-20 12:09:03 | 2012-01-20 12:09:03 | 2012-01-20 12:09:03 | 2012-01-20 12:09:03 | 4096     | Allocated  | Alloca  |
| \$OrphanFiles                                                       | \$Secure:\$SDS            | 2012-01-20 12:09:03 | 2012-01-20 12:09:03 | 2012-01-20 12:09:03 | 2012-01-20 12:09:03 | 0        | Allocated  | Alloca  |
| 🖭 😑 vol3 (Unallocated: 8193150-10485215)                            | \$UpCase                  | 2012-01-20 12:09:03 | 2012-01-20 12:09:03 | 2012-01-20 12:09:03 | 2012-01-20 12:09:03 | 131072   | Allocated  | Alloca  |
| Views                                                               | \$Volume                  | 2012-01-20 12:09:03 | 2012-01-20 12:09:03 | 2012-01-20 12:09:03 | 2012-01-20 12:09:03 | 0        | Allocated  | Alloca  |
| 🛱 💼 File Types                                                      | AUTOEXEC.BAT              | 2012-01-20 17:20:49 | 2012-01-20 17:20:49 | 2012-01-20 17:20:49 | 2012-01-20 17:20:49 | 0        | Allocated  | Alloca  |
| Images<br>Videos                                                    | boot.ini                  | 2012-01-20 17:19:25 | 2012-01-20 17:20:54 | 2012-01-20 17:19:25 | 2012-01-20 12:10:10 | 211      | Allocated  | Alloca  |
| Audio                                                               | CONFIG.SYS                | 2012-01-20 17:20:49 | 2012-01-20 17:20:49 | 2012-01-20 17:20:49 | 2012-01-20 17:20:49 | 0        | Allocated  | Alloca  |
| 🗈 🖷 Documents                                                       | Documents and Settings    | 2012-03-22 19:29:54 | 2012-03-22 19:29:54 | 2012-03-10 14:40:46 | 2012-01-20 12:10:41 | 56       | Allocated  | Alloca  |
| 🖻 📴 Recent Files                                                    | IO.SYS                    | 2012-01-20 17:20:49 | 2012-01-20 17:20:49 | 2012-01-20 17:20:49 | 2012-01-20 17:20:49 | 0        | Allocated  | Alloca  |
| 🙆 Final Day                                                         | MSDOS.SYS                 | 2012-01-20 17:20:49 | 2012-01-20 17:20:49 | 2012-01-20 17:20:49 | 2012-01-20 17:20:49 | 0        | Allocated  | Alloca  |
| Final Day - 1                                                       | NTDETECT.COM              | 2008-04-13 22:13:04 | 2012-01-20 17:20:49 | 2012-01-20 17:20:49 | 2008-04-13 22:13:04 | 47564    | Allocated  | Alloca  |
| Final Day - 2                                                       | ntldr                     | 2008-04-14 00:01:44 | 2012-01-20 12:11:07 | 2012-01-20 12:10:07 | 2008-04-14 00:01:44 | 250048   | Allocated  | Alloca  |
| G Final Day - 4                                                     |                           |                     |                     |                     |                     |          |            |         |
| 💽 Final Day - 5                                                     | pagefile.sys              | 2012-03-10 14:44:29 | 2012-03-10 14:44:29 | 2012-03-10 14:44:29 | 2012-01-20 12:09:08 | 20971520 | Allocated  | Alloca  |
| Final Day - 6                                                       | Program Files             | 2012-03-20 19:25:02 | 2012-03-20 19:25:02 | 2012-03-10 14:40:46 | 2012-01-20 12:11:01 | 56       | Allocated  | Alloca  |
| E Results                                                           | System Volume Information | 2012-01-20 17:21:37 | 2012-01-20 17:21:37 | 2012-03-10 14:40:46 | 2012-01-20 12:10:41 | 56       | Allocated  | Alloca  |
| Extracted Content                                                   | WINDOWS                   | 2012-03-05 19:12:38 | 2012-03-05 19:12:38 | 2012-03-10 14:40:46 | 2012-01-20 12:09:08 | 56       | Allocated  | Alloca  |
|                                                                     | 🔑 \$OrphanFiles           | 0000-00-00 00:00:00 | 0000-00-00 00:00:00 | 0000-00-00 00:00:00 | 0000-00-00 00:00:00 | 0        | Allocated  | Alloca  |

Open Source Digital Forensics Conference 2012

## Appeal to Large Audience

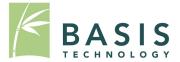

- Focused first on Windows.
- Installer
- Auto-update
- Basic features
  - Keyword Search
  - Hash Databases
  - File System Browsing
  - Registry Analysis
  - E-mail Analysis

#### **Keyword Search Module**

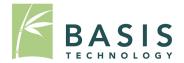

- Index-based search
- Extracts text from documents:

– Better for non-English PDF and HTML files

- Uses Lucene SOLR (open source)
- Can support more advanced text analytics.
- Searches are done as image is indexed.
- Can save and export keyword lists.

#### Keyword List Manager

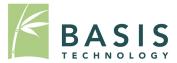

| Advanced Keyword Search Configuration |                                                |
|---------------------------------------|------------------------------------------------|
| Lists String Extraction General       |                                                |
| Keyword Lists:                        | Keywords:                                      |
| Drug Terms                            | Keyword RegEx                                  |
| Bomb Terms                            | bomb                                           |
|                                       | explosive                                      |
|                                       |                                                |
|                                       |                                                |
|                                       |                                                |
|                                       |                                                |
|                                       |                                                |
|                                       |                                                |
|                                       | Keyword Options                                |
|                                       | Add                                            |
|                                       | Regular Expression                             |
|                                       |                                                |
|                                       | Remove Selected                                |
|                                       | List Options                                   |
|                                       | Enable for ingest                              |
|                                       | Enable sending messages to inbox during ingest |
|                                       |                                                |
|                                       |                                                |
| New List                              | Export List Save As Delete List                |
|                                       | ОК                                             |

#### Keyword List Chooser

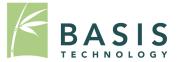

#### **Configure Ingest Modules**

Image has been committed. You can configure and run ingest modules on the new image.

| <ul> <li>Recent Activity</li> <li>Hash Lookup</li> </ul> | Select keyword lists to enable during ingest:                  |
|----------------------------------------------------------|----------------------------------------------------------------|
| Exif Image Parser                                        | Phone Numbers                                                  |
| Keyword Search                                           | IP Addresses                                                   |
| Thunderbird Parser                                       | Email Addresses                                                |
|                                                          | VRLs                                                           |
|                                                          | 🔽 Drug Terms 🗸                                                 |
|                                                          |                                                                |
|                                                          | Scripts enabled for string extraction from unknown file types: |
|                                                          | Latin - Basic                                                  |
|                                                          | Encodings: UTF8, UTF16                                         |
| Process Unallocated Space                                | Advanced                                                       |

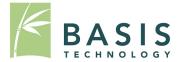

- Can calculate MD5 and SHA-1 hashes of all files.
- Looks up hashes in:
  - NSRL (known files)
  - EnCase hashsets (notable / known bad)
  - Md5 hashsets (notable / known bad)
- Identifies known bad files as they are found.

#### **Recent Activity Module**

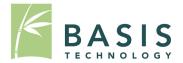

- Focuses on user activity
- Browser artifacts:
  - History, cookies, downloads, bookmarks
  - Firefox, Chrome, Safari, IE
- Recent user docs
- Recent devices
- Uses:
  - RegRipper
  - Pasco2

#### **Recent Activity Results**

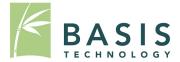

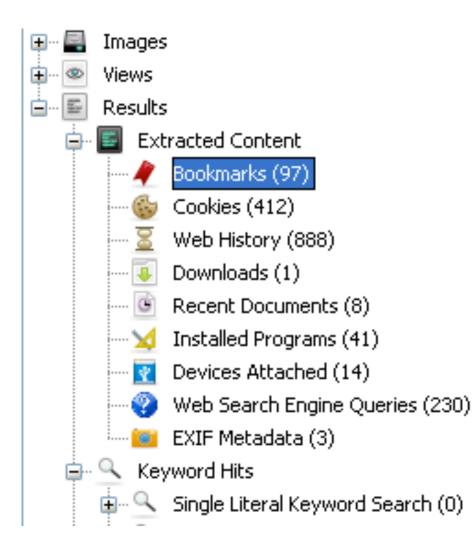

## **Other Ingest Modules**

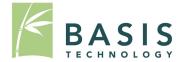

- MBOX / Thunderbird
  - Parses into individual messages
- Exif
  - Extracts dates, GPS, and device information
- More to come

#### **Data Content Viewer Framework**

BASIS TECHNOLOGY

- Allows for different file types to be viewed differently.
- Standard modules:
  - Hex
  - Strings extraction (4 or more printable characters)
  - Extracted Text from index
  - Media (pictures / video)
    - gstreamer

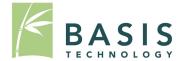

| Hex View | String | View | Resu | lt View | / Te: | kt View | Me | edia View | 1   |    |    |    |    |    |     |            |                    |
|----------|--------|------|------|---------|-------|---------|----|-----------|-----|----|----|----|----|----|-----|------------|--------------------|
| Page:    | 1 0    | of 1 |      | Pag     | ge d  | € >     |    | Go to Pa  | ge: |    |    |    |    |    |     |            |                    |
| 0x000000 | : FF   | D8   | FF   | EO      | 00    | 10      | 4A | 46        | 49  | 46 | 00 | 01 | 01 | 01 | 00  | 48         | JFIFH              |
| 0x000010 | : 00   | 48   | 00   | 00      | FF    | DB      | 00 | 43        | 00  | OA | 07 | 07 | 08 | 07 | 06  | OA         | .HC                |
| 0x000020 | : 08   | 08   | 08   | 0B      | OA    | OA      | 0B | OE        | 18  | 10 | OE | OD | OD | OE | lD  | 15         |                    |
| 0x000030 | : 16   | 11   | 18   | 23      | lF    | 25      | 24 | 22        | lF  | 22 | 21 | 26 | 2B | 37 | 2 F | 26         | #.%\$"."!&+7/&     |
| 0x000040 | : 29   | 34   | 29   | 21      | 22    | 30      | 41 | 31        | 34  | 39 | ЗB | ЗE | ЗE | ЗE | 25  | 2 <b>E</b> | )4)!"OA149;>>>%.   |
| 0x000050 | : 44   | 49   | 43   | ЗC      | 48    | 37      | ЗD | ЗE        | ЗB  | FF | DB | 00 | 43 | 01 | OA  | 0B         | DIC <h7=>;C</h7=>  |
| 0x000060 | : OB   | OE   | OD   | OE      | 10    | 10      | 10 | 10        | ЗB  | 28 | 22 | 28 | ЗB | ЗB | ЗB  | ЗB         |                    |
| 0x000070 | : 3B   | ЗB   | ЗB   | ЗB      | ЗВ    | ЗB      | ЗВ | ЗB        | ЗB  | ЗВ | ЗВ | ЗВ | ЗВ | ЗВ | ЗВ  | ЗB         | *****              |
| 0x000080 | : 3B   | ЗB   | ЗB   | ЗB      | ЗB    | ЗB      | ЗВ | ЗB        | ЗB  | ЗB | ЗВ | ЗВ | ЗB | ЗВ | ЗB  | ЗB         | ,,,,,,,,,,,,,,,,,, |
| 0x000090 | : 3B   | ЗB   | ЗB   | ЗB      | ЗB    | ЗB      | ЗВ | ЗB        | ЗB  | ЗB | ЗB | ЗB | ЗB | ЗB | FF  | CO         | ,,,,,,,,,,,,,,,,,  |
| 0x0000a0 | : 00   | 11   | 08   | 00      | 64    | 00      | СО | 03        | 01  | 11 | 00 | 02 | 11 | 01 | 03  | 11         | d                  |
| 0х0000Ъ0 | : 01   | FF   | С4   | 00      | lF    | 00      | 00 | 01        | 05  | 01 | 01 | 01 | 01 | 01 | 01  | 00         |                    |
| 0x0000c0 | : 00   | 00   | 00   | 00      | 00    | 00      | 00 | 01        | 02  | 03 | 04 | 05 | 06 | 07 | 08  | 09         |                    |
| 0x0000d0 | : OA   | 0B   | FF   | С4      | 00    | В5      | 10 | 00        | 02  | 01 | 03 | 03 | 02 | 04 | 03  | 05         |                    |
| 0x0000e0 | : 05   | 04   | 04   | 00      | 00    | 01      | 7D | 01        | 02  | 03 | 00 | 04 | 11 | 05 | 12  | 21         | )!                 |
| 0x0000f0 | : 31   | 41   | 06   | 13      | 51    | 61      | 07 | 22        | 71  | 14 | 32 | FD | 18 | Al | 08  | 23         | 1AQa."q.2#         |
| 0x000100 | : 42   | В1   | Cl   | 15      | 52    | Dl      | FO | 24        | 33  | 62 | 72 | 1A | 09 | 0A | 16  | 17         | B\$3br             |

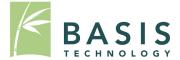

| Hex View String View R                  | esult View Text View   | Media View     |             |                    |       |
|-----------------------------------------|------------------------|----------------|-------------|--------------------|-------|
| Page: 1 of 1                            | Page 🗲 🗲               | Go to Page:    |             | Script: Latin - Ba | sic 💌 |
| JFIF                                    |                        |                |             |                    |       |
| ooto                                    |                        |                |             |                    |       |
| +7/6)4)!"OA149;>>                       | ≻%.DIC≺H7=>;           |                |             |                    |       |
| ;("(;;;;;;;;;;;;;;;;;;;;;;;;;;;;;;;;;;; | ,,,,,,,,,,,,,,,,,,,,,, | ,,,,,,,,,,,,,, | ,,,,,,,,,,, |                    |       |
| \$3br                                   |                        |                |             |                    |       |
| %&'()*456789:CDEF                       | GHIJSTUVWXYZcdef       | ghijstuvwxy:   | z           |                    |       |
| #3R                                     |                        |                |             |                    |       |
| 4'()*56789:CDEFGH                       | IJSTUVWXYZcdefgh:      | ijstuvwxyz     |             |                    |       |
| r1'8                                    |                        |                |             |                    |       |
| the the                                 |                        |                |             |                    |       |
| I +H                                    |                        |                |             |                    |       |
| zlEi'                                   |                        |                |             |                    |       |
| ≺8#4                                    |                        |                |             |                    |       |
| #].bi                                   |                        |                |             |                    |       |
| F90Z                                    |                        |                |             |                    |       |
| `n#4                                    |                        |                |             |                    |       |
| (i04                                    |                        |                |             |                    |       |

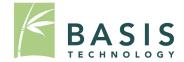

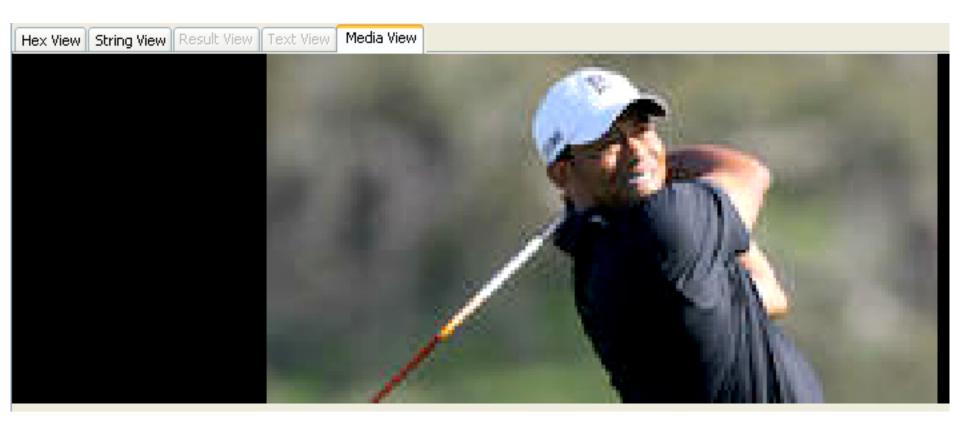

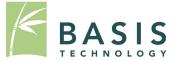

أكتوبر/ تشربن الأول 2001 : فر al-Zarqawi إلى Iran بعد أن فقدت Taliban سيطرتها على Afghanistan، ومن هناك جند فلسطينيين اتنين وأردنيا دخلوا Turkey وكان من المفترض أن يذهبوا إلى Israel للقيام بهجمات بالقنابل هناك .

15 فبرابر/ شباط 2002 : إلغاء القبض على الثلاثة الذين أرسلهم al-Zarqawi في Turkey .

مابو/ أيار 2002 : سافر al-Zarqawi إلى Iraq حيث فقد إحدى رجليه واستبدل بها أخرى صناعية .

مابو/ أيار- بولبو/ تمور 2002 : نعافي من إصابته في Baghdad والتقى بعض المقاتلين هناك حيث أقام قاعدة عمليات .

نهاية صيف 2002 : سـافر <mark>al-Zarqawi</mark> إلى Lebanon لمقابلة قادة من Hizballah ومجموعة مسلحة أخرى .

بداية 2003 : عاد **al-Zarqawi** إلى معسكر أنصار الإسلام في Iraq، وقام شخص آخر ندرب في هذا المعسكر بالتخطيط لهجمات كيمياتية باستخدام سموم مختلفة في Britain France Georgia Chechnya .

يناير/ كانون الثاني 2003 : الفيض على بعض "الإرهابيين" في <mark>Britain</mark> بتهمة التخطيط لوضع ريسين في أغذية الجيش، ومرة أخرى يربط بين "الإرهابيين" Wa'alzzarqawi .

5 فبرابر/ شياط 2003 : وزير الخارجية الأمبركي <mark>Colin Powell</mark> تحدث أمام <mark>Majlis al-Amn</mark> مشيرا إلى معلومات لديه عن علاقات al-Zarqawl بتنظيم al-Qa'idah في Iraq .

- Finds names of people and places.
- Translates from Arabic to Latin Characters
- Looks names up in watch lists.

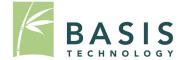

- Results can be saved to HTML or XML.
- Other modules can be created in the future.

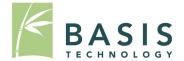

• Available from sleuthkit.org:

http://www.sleuthkit.org/autopsy

. . .

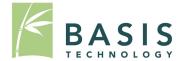

- Writing modules will make your life easier:
  - We deal with file access.
  - We deal with displaying results
- We're polishing up the module writer's guide: <u>www.sleuthkit.org/autopsy/docs/api-docs</u>

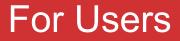

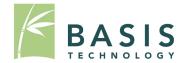

- Give us feedback.
- Bug the developers of your favorite tools to write them as modules.

#### Additional Credit For This Work

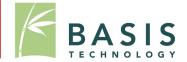

- Partly funded by US Army Intelligence Center of Excellence (USAICoE).
  - Partnered with 42Six Solutions

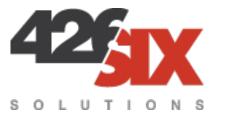

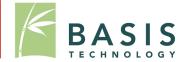

- Framework Enhancements
- Linux / OS X support
- More modules
- Tighter integration with TSK Framework.

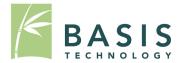

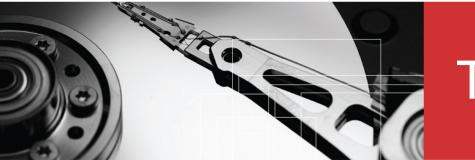

# Thank you!

#### For more information:

Visit www.basistech.com

Write to conference@basistech.com

Call 617-386-2090 or 800-697-2062